# **نحوه کار با نرم افزار**

## ADOBE CONNECT

**و نکات مهم روز مصاحبه** 

**مدیریت تحصیلات تکمیلی - دانشگاه بین المللی امام خمینی )هر(**

### و با سلام

◀ ضمن آرزوی موفقیت برای کلیه داوطلبان گرامی توجه شما را به نکات زیر جلب می کنیم:

- ﴿ ١- جلسه مصاحبه آزمون نیمه متمرکز دکتری سال ١٣٩٩ به صورت صوتی و تصویری است و لازم است هیأت محترم داوران تصویر شما را مشاهده نمایند. پس ضمن رعایت شئونات اسلامی لازم است امکانات سخت افزاری و نرم افزاری مورد نیاز را از قبل تامین نمایید.
- ﴿ ﴾- یک روز قبل از جلسه مصاحبه ساعت تخمینی جلسه شما طی تماس تلفنی به شما اطلاع داده خواهد شد و لازم است در روز مصاحبه پس از برقراری تماس توسط کارشناسان ما به جلسه مصاحبه وارد شوید. پس حتما در محدوده ساعت تخمینی که به شما اعلام شده تلفن شما در درسترس بوده و پاسخگوی تماس همکاران ما باشید.
- ♦ ٣- مسئولیت برقراری ارتباط (هر گونه قطع و وصل شدن اینترنت و برق و …) در روز مصاحبه کاملا برعهده داوطلب است و لازم است از قبل تمهیدات لازم و در صورت لزوم برنامه جایگزین را در نظر بگیرید. امکان ٬ تکر از ٬ جلسه مصاحبه وجود ندارد.
	- ← →آ– حتما از pc یا لپ تاپ استفاده کنید.

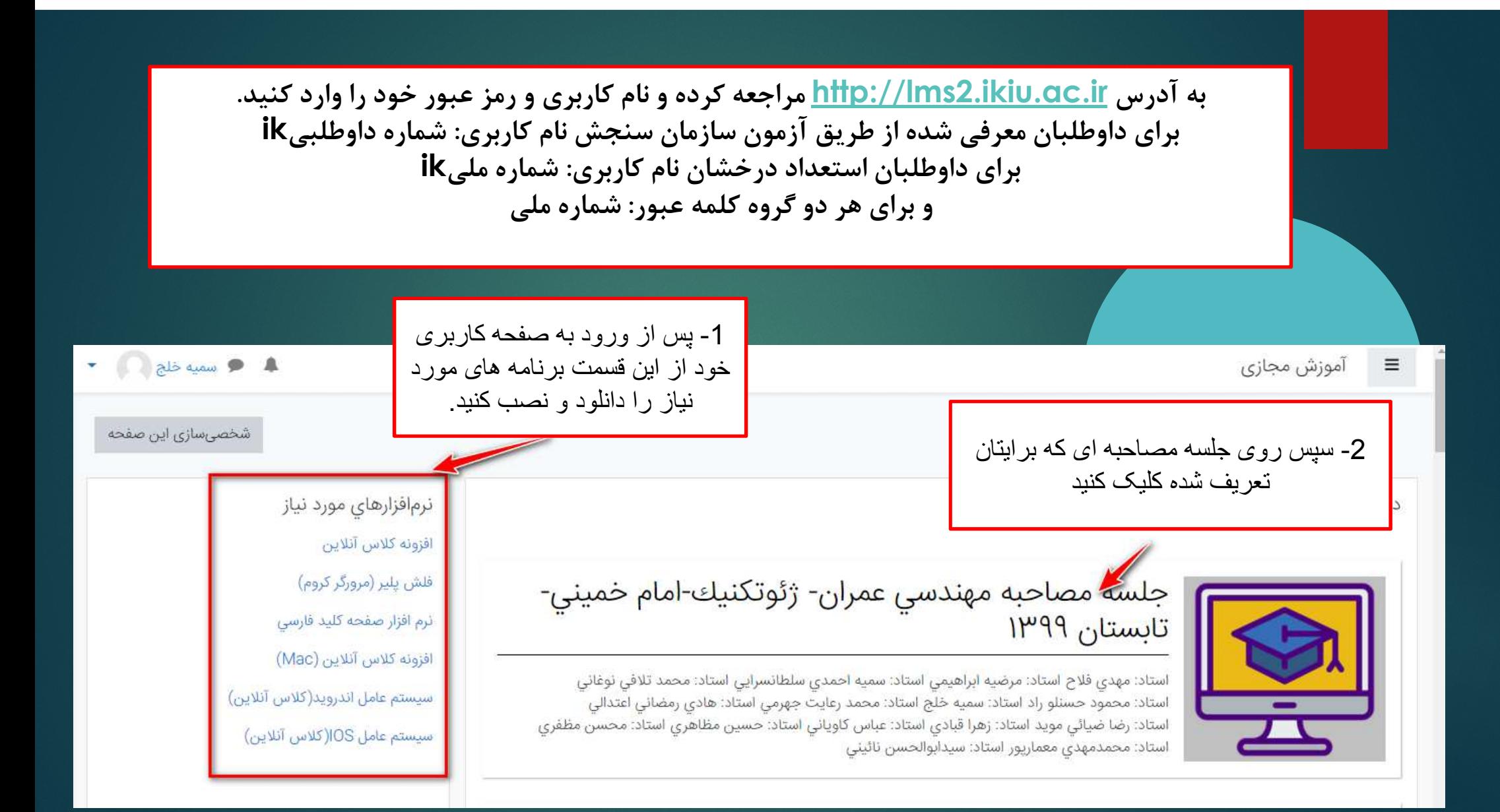

### $\bullet$   $\bullet$   $\bullet$   $\bullet$   $\bullet$   $\bullet$   $\bullet$ آموزش مجازى  $\equiv$ - 6  **3- برای اتصال بھ جلسھ آنلاین مصاحبھ روی این گزینھ کلیک کنید**<mark>ہم کلاس آنلاین جلسه مصاحبه مهندسی عمران- ژئوتکنیك-امام خمینی-تابستان ۱۳۹۹</mark> سي مدارك مربوط به امتيازات امورشي در این قسمت مدارک خود را با توجه به راهنمای موجود در اطلاعیه نامگذاری کرده و در قالب یک فایل فشرده بارگذاری نمایید. (مدارک داوطلبان معرفی شده سازمان سنجش با نام ADU و داوطلبان استعداد درخشان با نام MAIN در این قسمت بارگذاری شود) ے مدارک مربوط به امتیازات پژوهشی در این قسمت مدارک خود را با توجه به راهنمای موجود در اطلاعیه نامگذاری کرده و در قالب یک فایل فشرده بارگذاری نمایید. (مدارک داوطلبان معرفی شده سازمان سنجش با نام RES و داوطلبان استعداد درخشان با نام PLUS در این قسمت بارگذاری شود)

جلسه مصاحبه مهندسي عمران- ژئوتکنیك-امام خمیني-تابستان ١٣٩٩ ميز كار / درسهاي من / جلسه مصاحبه مهندسي عمران- ژئوتكنيك-امام خميني-تابستان ١٣٩٩ / عمومي / كلاس آنلاين جلسه مصاحبه مهندسي عمران- ژئوتكنيك-امام خميني-تابستان ١٣٩٩ - 0 4- گزینھ پیوستن بھ کلاس را کلیک کنید نام کلاس : کلاس آنلاین جلسه مصاحبه مهندسی عمران- ژئوتکنیك-امام <mark>خمینی-تابستان ۱۳۹۹</mark> خلاصه کلاس : پیوستن به کلاس

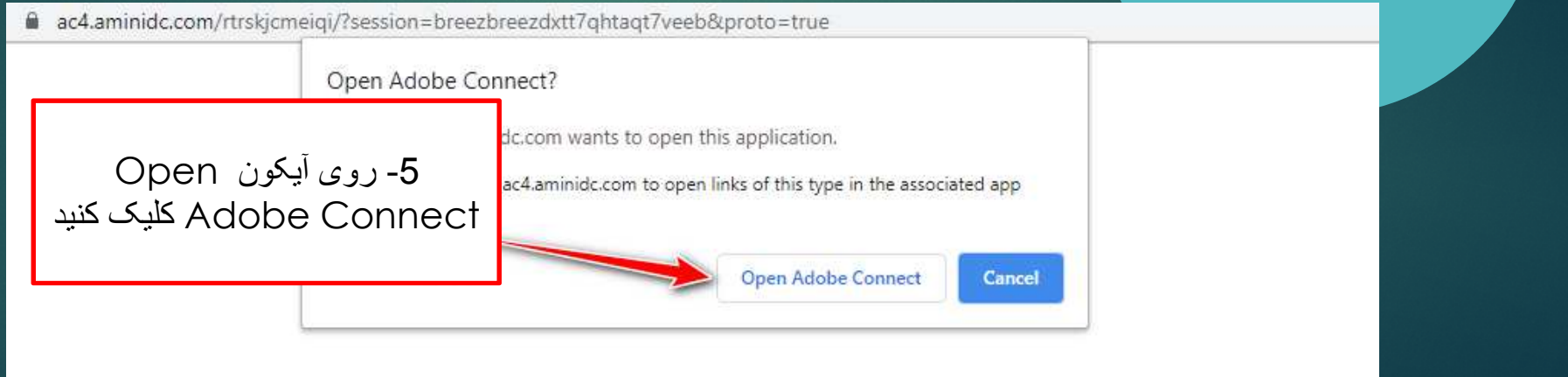

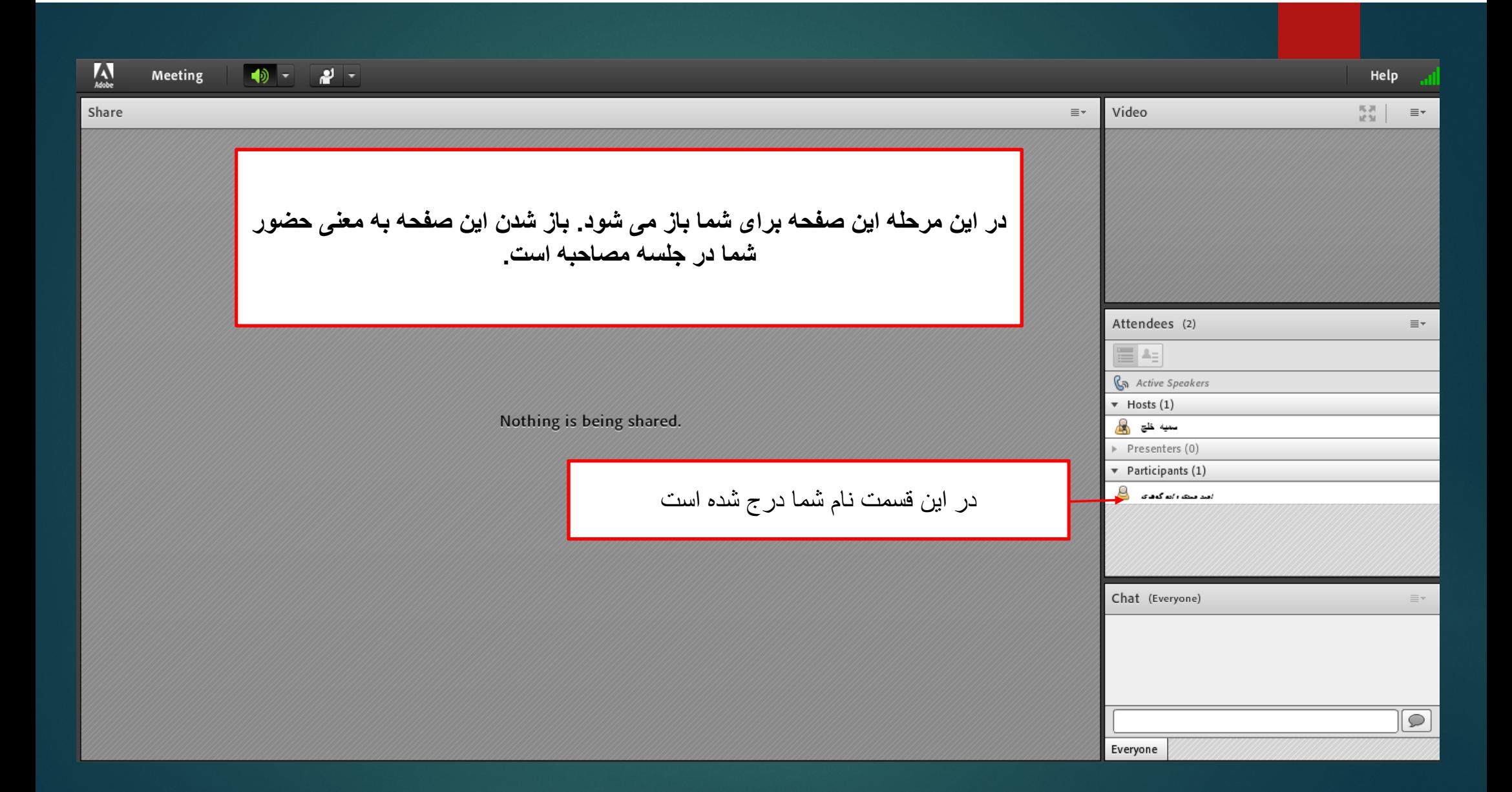

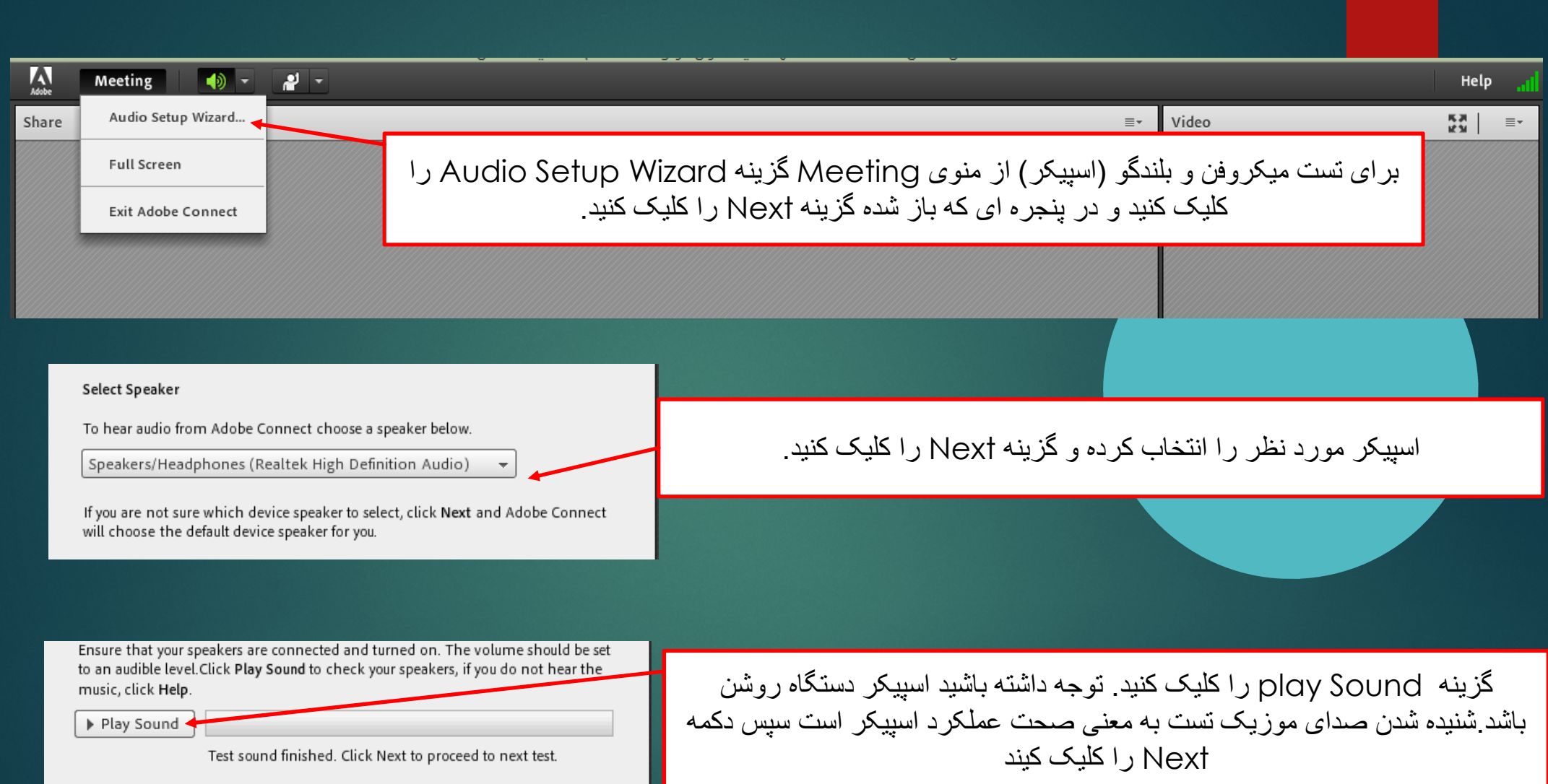

To broadcast audio using Adobe Connect, choose a recording device below

Microphone (Realtek High Definition Audio)

If you are not sure which device to pick, click Next and Adobe Connect wil for you. If you are not using Adobe Connect for broadcast audio, click Cance the wizard.

 $-1$ 

### در ادامھ برای تست میکروفن، از این بخش میکروفن خود را انتخاب کنید.روی دگمھ Next کلیک کنید

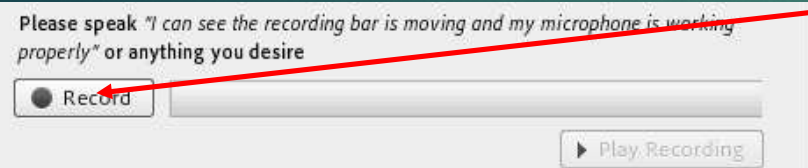

مي كند. روي دكمھ Stop كلیك كرده و سپس Recording Play را كلیك نمایید. روی دکمھ Record كلیك كنید. لحظاتي صحبت كنید، سیستم شروع بھ ضبط صداي پخش صداي شما بھ معني صحت عملكرد میكروفن است.

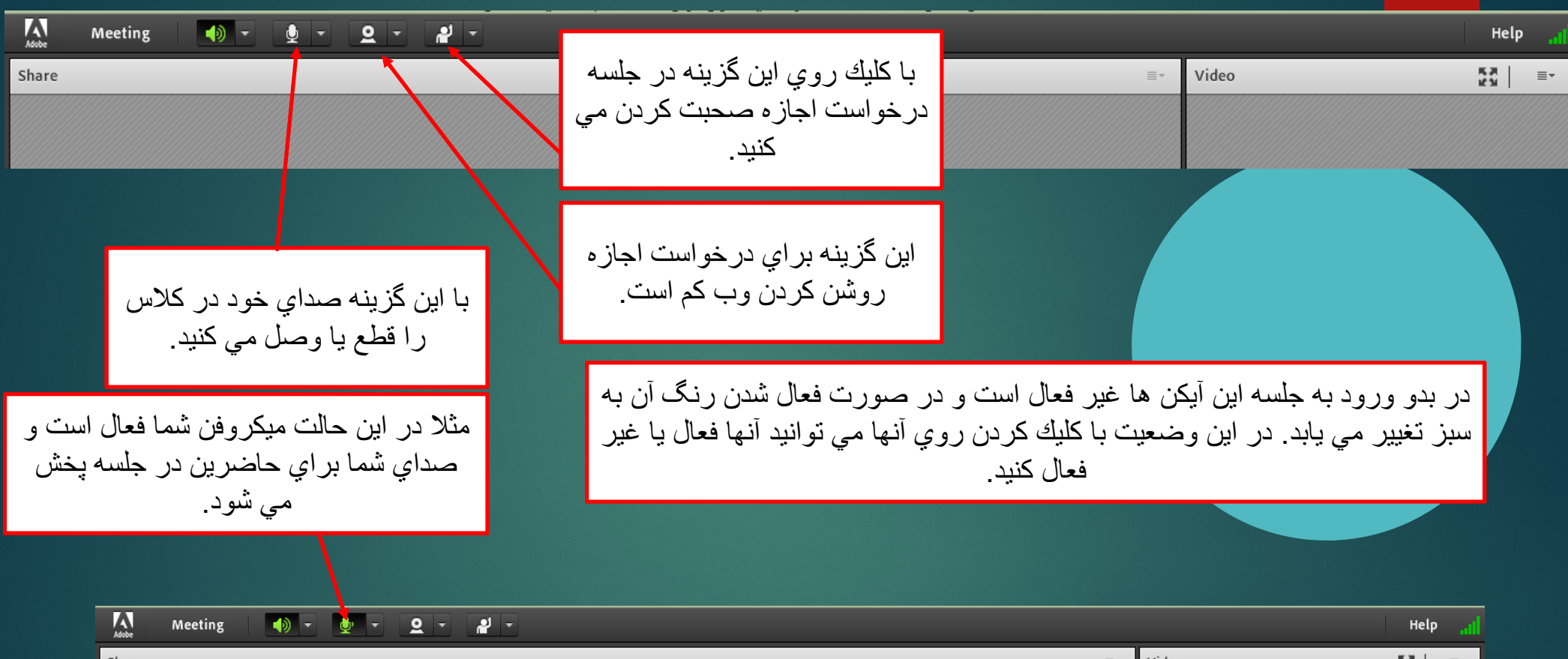

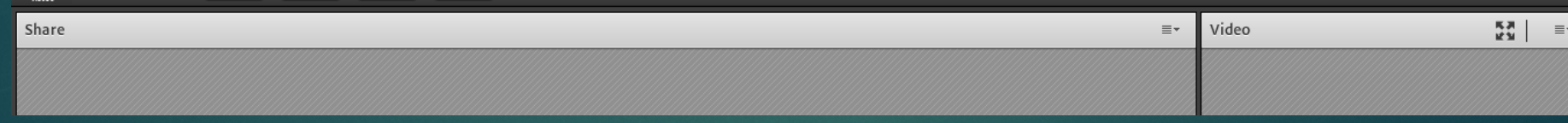

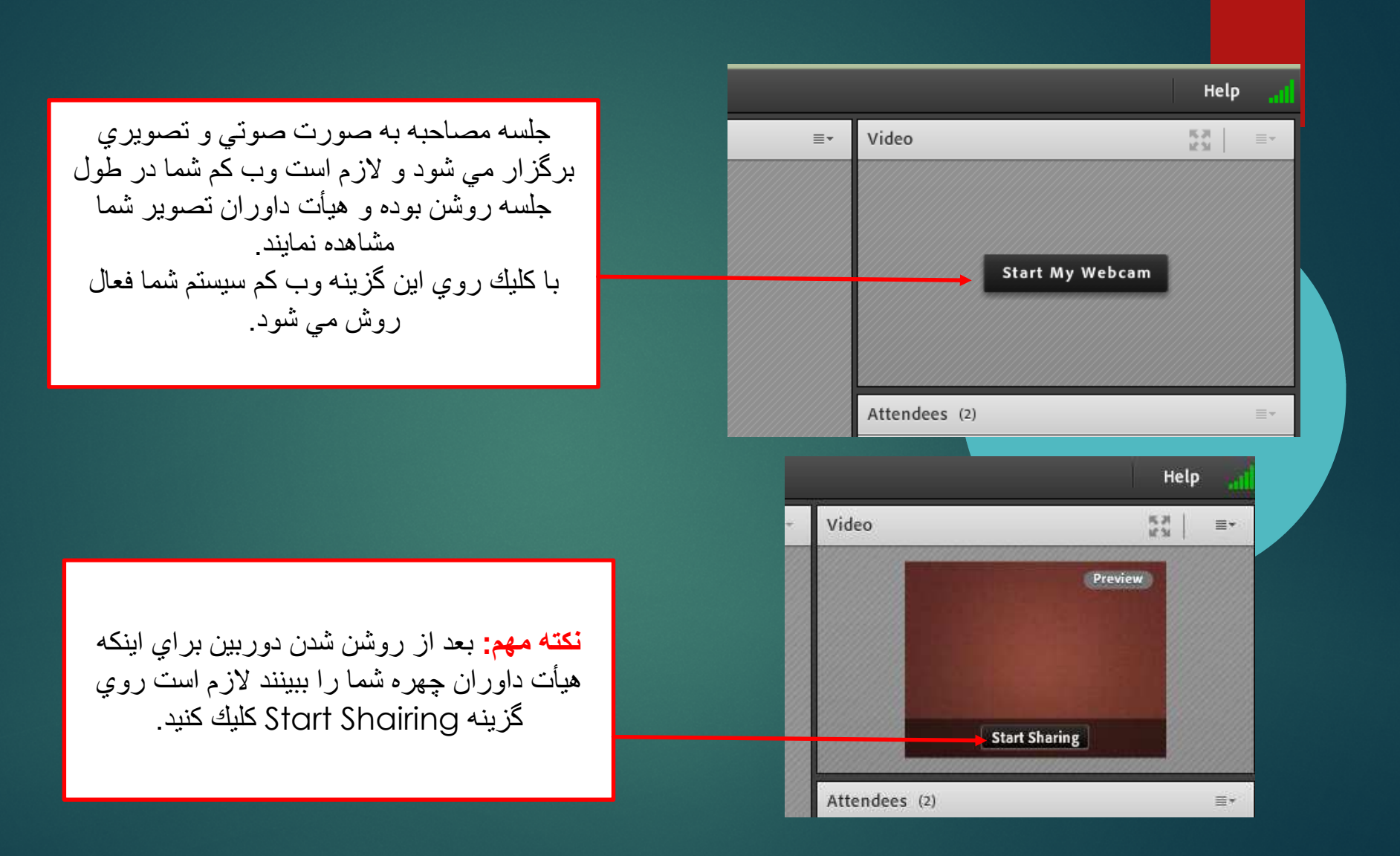

در صورتي كه لازم شد در جلسه مصاحبه مدرك يا فايلي<br>تعميد شما يه نمايش گذاشته شرد، ليكان به اشتراك گذاره : توسط شما به نمایش گذاشته شود، امكان به اشتراك گذاري<br>. توسط آیكن مقابل براي شما توسط مدیر جلسه ایجاد مي<br>شود. مانیتور شما به اشتراک گذاشته می شود. با استفاده از گزینھ : screen my share صفحھ با استفاده از گزینه Share document برنامه<br>ایکان مقدار کار کورن میداشتراک گذاشتهای استفاد امکان جستجو، آپلود کردن و به اشتراک گذاشن فایل ها را<br>م به شما خواھد داد<sub>.</sub>

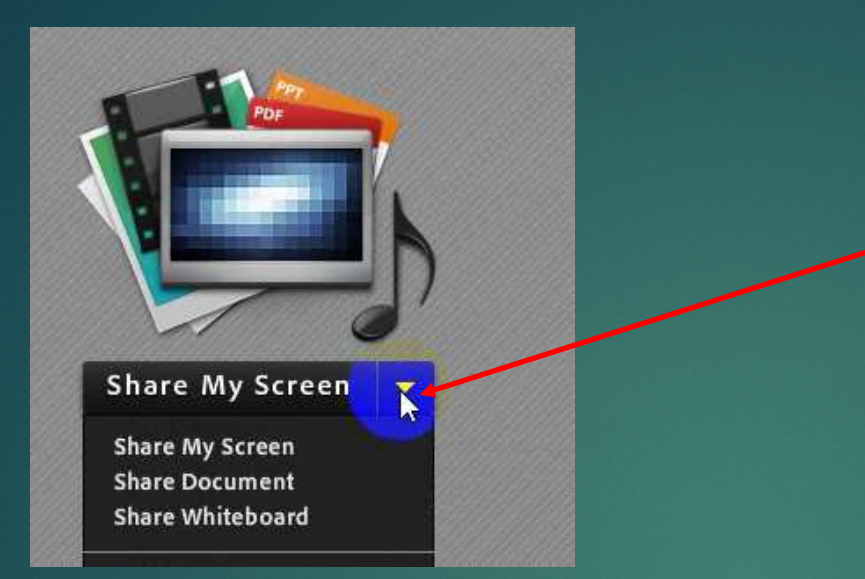

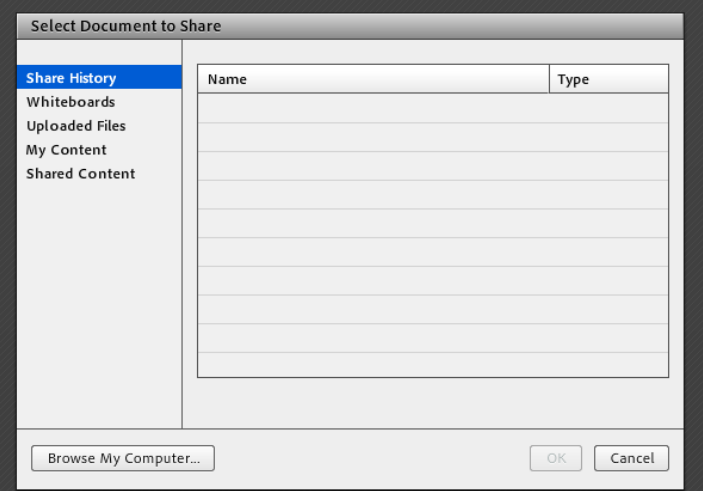

## با آرزوي موفقيت

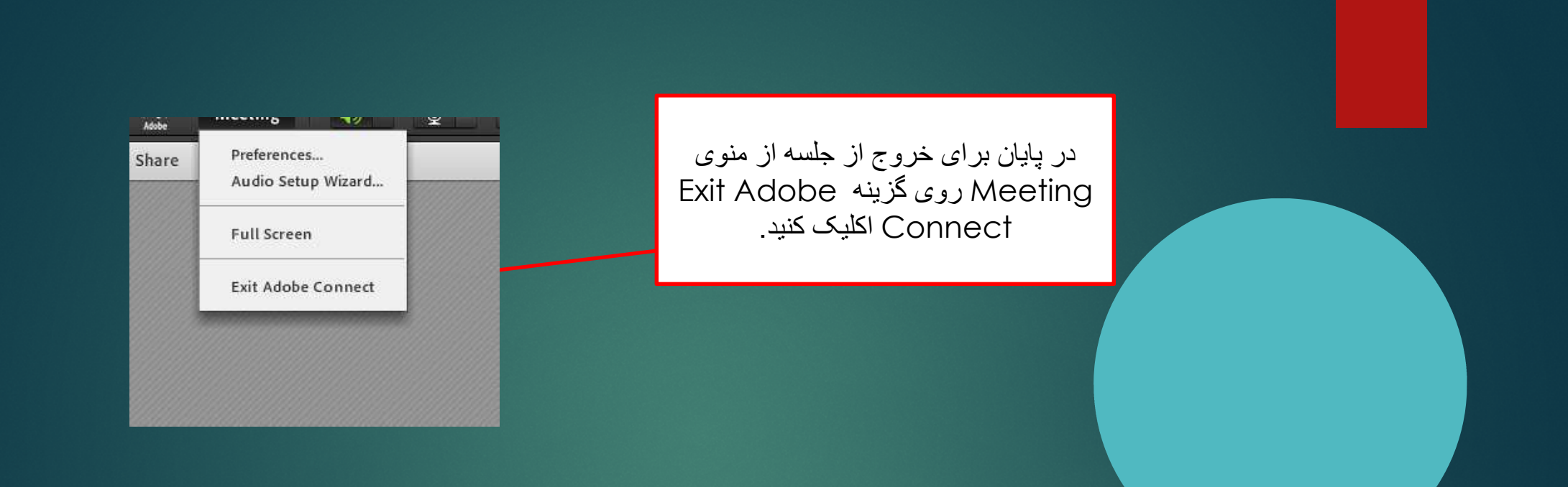